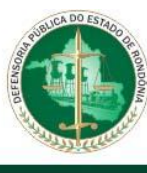

## **Regulamento nº 050/2020/GAB/DPERO, de 16 de setembro de 2020.**

*Regulamenta o acesso dos membros e servidores da Defensoria Pública do Estado de Rondônia ao sistema INFOSEG.*

O **DEFENSOR PÚBLICO-GERAL DO ESTADO DE RONDÔNIA**, no uso de suas atribuições constitucionais e legais, especialmente as conferidas pelo art. 134 da Constituição Republicana, pela Constituição Estadual, pela Lei Complementar Federal nº 80/1994 e Lei Complementar Estadual nº 117/1994;

**CONSIDERANDO** o acordo de cooperação técnica n.º 29/2017/INFOSEG/SENASP firmado entre o Ministério da Justiça e Segurança Pública (MJSP) e a Defensoria Pública do Estado do Rondônia (DPERO);

**CONSIDERANDO** a relevância da rede INFOSEG para o desenvolvimento e celeridade das atividades dos órgãos de atuação da defensoria pública;

**CONSIDERANDO** a necessidade de regulamentar o cadastramento de usuários à Rede INFOSEG,

## **RESOLVE:**

**Art. 1º.** O acesso à rede INFOSEG pelos usuários cadastrados e vinculados à Defensoria Pública do Estado de Rondônia é exclusivo para realização de consultas necessárias ao cumprimento de atividades inerentes à instituição e seus serviços, sob pena de apuração das infrações disciplinares, cíveis e penais cabíveis.

**Parágrafo único.** Os dados e as informações obtidos através da Rede INFOSEG devem ser utilizados com ética e responsabilidade, respeitando-se o sigilo, a privacidade e a propriedade intelectual.

**Art. 2º.** O cadastro para acesso à Rede INFOSEG somente poderá ser realizado por defensoras(es) públicas(os) e/ou servidores especificamente autorizados para exercerem as funções de Cadastrador Autorizador e Cadastrador Vinculador.

**Parágrafo único.** Somente defensoras(es) públicas(os) serão cadastrados e vinculados à Defensoria Pública de Rondônia na Rede INFOSEG e o cadastro se dará nos termos dos Anexos a este regulamento.

**Art. 3º.** Havendo desligamento de defensor(a) público(a), a Diretoria de Recursos Humanos deverá comunicar o fato ao(à) servidor ou membro designado(a) para a administração do Sistema para que este(a) proceda o cancelamento do acesso à rede INFOSEG, certificando nos autos correspondentes ao desligamento.

**Art. 4º.** Responderá disciplinarmente quem usar indevidamente as informações privilegiadas e de Segurança Pública Nacional, sem prejuízo das implicações legais decorrentes do uso e do acesso, seja qual for a circunstância.

**Art. 5º.** As credenciais – usuário e senha – disponibilizados para acesso são de propriedade da Rede INFOSEG e todas as ações realizadas nos Sistemas Integrados da Rede serão monitoradas.

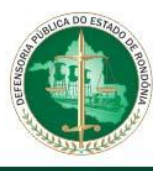

**Parágrafo único.** O acesso à Rede INFOSEG é pessoal e intransferível, sendo vedado o repasse das credenciais de acesso a terceiros para realização de pesquisas, inclusive à equipe de apoio do órgão de atuação, sob pena de apuração disciplinar.

**Art. 6º.** É vedado:

I - a realização de pesquisas na Rede INFOSEG a pedido de terceiros, não decorrentes de atividades institucionais, ou de outros usuários, especialmente daqueles que estejam com seus perfis suspensos ou que não sejam usuários do sistema;

II - a transferência das informações obtidas em pesquisas à terceiros, à título gratuito ou oneroso, fora das finalidades e atividades institucionais.

**Art. 7º.** Considerando a necessidade de resguardar sigilo, na utilização dos dados obtidos através da Rede INFOSEG, inclusive em processos judiciais ou extrajudiciais, o defensor(a) público(a) **deve evitar a apresentação do relatório de dados e de informações extraído do sistema**, **informando exclusivamente os dados** necessários ao atingimento das finalidades, elaborando documento ou petição próprio sem indicativo de fonte.

**Parágrafo único.** Sempre que necessária a juntada do relatório de informações e dados obtidos da Rede INFOSEG em processo judicial deverá ser imposto sigilo ao documento, mediante requerimento ou seleção dessa opção no sistema – no caso do Processo Judicial Eletrônico – PJE.

**Art. 8º.** A nova plataforma permitirá o acesso à Rede INFOSEG de qualquer computador, devendo o usuário cadastrar como telefone autorizador, preferencialmente, o aparelho celular móvel de seu uso. Os relatórios também poderão ser autorizados por intermédio de token com certificado digital válido.

**Art. 9º.** Os casos omissos serão resolvidos pelo Defensor Público-Geral.

**Art. 10**. Este regulamento entra em vigor na data de sua publicação.

Porto Velho - RO, 16 de setembro de 2020.

## **HANS LUCAS IMMICH** Defensor Público-Geral do Estado

HANS LUCAS IMMICH:99501180000 IMMICH:99501180000 Assinado de forma digital por HANS LUCAS Dados: 2020.09.16 11:13:36 -04'00'

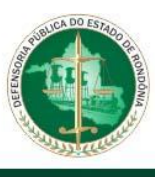

## **ANEXO I INSTRUÇÕES PARA CADASTRAMENTO**

1. Acessar e preencher formulário de pré-cadastro no Sistema Nacional de Informação de Segurança Pública, disponibilizado no endereço [https://seguranca.sinesp.gov.br/sinesp](https://seguranca.sinesp.gov.br/sinesp-cadastros/public/precadastro_envio_link.jsf)cadastros/public/precadastro envio link.jsf (acessado em 10 de agosto de 2020, endereço passível de mudanças; caso alterado necessário realizar pesquisa pública);

2. Acessar o e-mail informado no preenchimento do formulário e abrir o link do pré-cadastro de usuário. Em seguida, preencher corretamente todos os campos, anexando devidamente no mínimo um documento pessoal com foto, preferivelmente carteira funcional;

2.1. no item "cargo", se o cargo "Defensor(a) Público(a)" não for especificado, o interessado deverá selecionar "outros", quando surgirá um novo campo para especificação, no qual deverá constar o cargo ocupado pelo interessado (ex.: "Defensor(a) Público(a)");

2.2. no campo "função", o interessado deverá selecionar "outros", quando surgirá um novo campo para especificação, no qual deverá constar eventual função do interessado (ex.: "Coordenador de Núcleo" ou "Chefe de Secretaria de Núcleo") ou repetir a informação do campo "Cargo", se o interessado não ocupar função específica;

2.3. no campo "lotação", o interessado deverá clicar no link de cor verde ("incluir lotação") e selecionar a sua lotação específica na estrutura organizacional da DPE-RO ("Estadual" > "Defensoria Pública do Estado de Rondônia" > "...");

2.4. no campo "área de interesse" deverá ser selecionado o item **"Atividade de segurança pública"** (IMPORTANTE, sem essa identificação a solicitação não chegará à DPE-RO);

3. Aguardar autorização e vinculação ao sistema que será informada via e-mail no endereço indicado pelo usuário no formulário de pré-cadastro.